# **A CROSS-PLATFORM SOFTWARE LIBRARY FOR DIAGRAMS CREATION AND MANIPULATION**

MICHAL BLIŽŇÁK<sup>1</sup>, TOMÁŠ DULÍK<sup>2</sup>, VLADIMÍR VAŠEK<sup>3</sup> Department of Applied Informatics<sup>1, 2</sup>, Department of Automation and Control Engineering<sup>3</sup> Faculty of Applied Informatics, Tomas Bata University Nad Stráněmi 4511, 760 05, Zlín CZECH REPUBLIC bliznak@fai.utb.cz<sup>1</sup>, dulik@fai.utb.cz<sup>2</sup>, vasek@fai.utb.cz<sup>3</sup>

*Abstract:* The aim of this paper is to introduce new cross-platform software library called wxShapeFramework (shortly wxSF) written in C++ language which is suitable for creation of software applications manipulating diagrams, images and other graphic objects. The library is based on open-source cross-platform GUI tool kit called wxWidgets and persistent XML-based data container called wxXmlSerializer. As shown in this paper the wxSF allows user to easily create cross-platform applications able to interactively handle various scenes consisting of pre-defined or user-defined graphic objects (both vector- and bitmap-based), store them to XML files, export them to bitmap images, print them etc. Moreover, thanks to applied software licence the library can be used for both open-source and commercial projects on all main target platforms including MS Windows, MacOS and Linux.

*Keywords:* Diagram, vector, bitmap, wxWidgets, wxXmlSerializer, wxShapeFramework, wxSF, C++

## **1 Introduction**

Modern software applications often need the ability to graphically represent various data or logical structures, information flows, processes and similar abstract information types in the form of diagrams. Whatever the application does, the graphical representation of any problem is always more clear and understandable then a textual one.

The main goal of this paper is to introduce a new open-source cross-platform software library called wxShapeFramework (shortly wxSF) [1] written in C++ language. The library is based on well-known cross-platform GUI library wxWidgets [2] and is suitable for easy creation of software applications manipulating various diagrams and other graphic objects. It is a replacement for fairly out-of-date wxWidgets add-on library called OGL (Object Graphics Library) [3] which is not developed any more. The wxSF can be used as a base part of applications like various CASE tools, technological processes modeling tools, etc.

## **2 What the wxShapeFramework is**

The library consists of a set of classes encapsulating so called *shape canvas* (a visual GUI control used for management of graphic objects and supporting serialization/deserialization to XML files, clipboard and drag&drop operations, undo/redo, export to BMP files, printing, etc.) and diagram graphic objects called *shapes* (including basic rectangular and elliptic shapes, line and curve shapes, polygonal shapes, static

and in-place editable text, bitmap images, etc.).

The wxSF allows to define relationship between various shape types (for example which shape can be a child of another one, which shape types can be connected together by which connector type, how various connections look like, etc.) and provides ability to interactively design diagrams composed of those shape objects.

# **3 A Technological Background And The Library's Structure**

The library uses the wxWidgets API, so it is platform independent as far as the appropriate wxWidgets port is available for a required target platform. wxSF also uses the persistent data container provided by the wxXmlSerializer (shortly wxXS) software library [5]. wxXS allows users to easily serialize and deserialize hierarchically arranged class instances and their data members to an XML structure. The XML content can be stored to a disk file or to another output stream supported by wxWidgets. This functionality is used for saving and loading diagrams as well as a base for the clipboard and undo/redo operations provided by the wxSF.

wxSF consists of more than 40 classes which can be divided by their purpose into three main groups:

- classes implementing a diagram manager,
- classes implementing the shape canvas,
- diagram components classes.

The class diagram of main library classes is shown in figure 1.

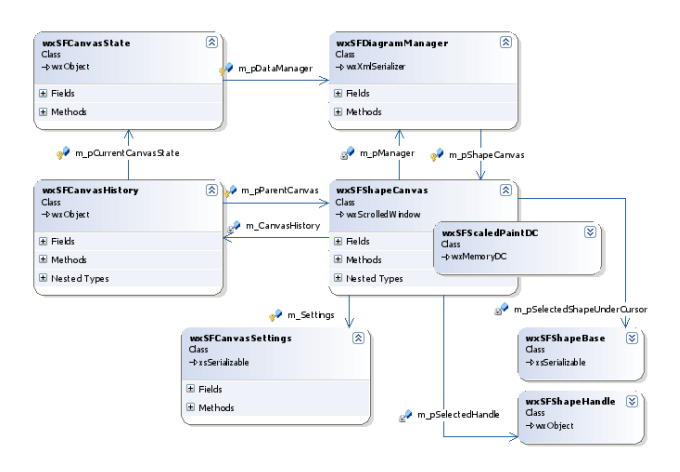

Figure 1: Main library classes and their cooperation

The **diagram manager** encapsulated by wxSFDiagramManager class is a main persistent data container (inherited from wxXmlSerializer class provided by the wxXS library). It is responsible for management of included diagram components and for saving/loading them to/from various I/O streams. It also provides a set of member functions suitable for basic policy definition (user can define which shapes can be included into a specific diagram manager instance).

The diagram manager is not a visual object; it only stores and manages diagram components. The diagram is visualized by so called **shape canvas** encapsulated by wxSFShapeCanvas class. Shape canvas can be assigned to one instance of data manager and acts as its graphic user interface. This approach leads to possibility to process diagrams by an application without need of their displaying (which is useful for loading or creating of diagrams at the background). The shape canvas also provides clipboard and undo/redo functionality as well as a possibility to design the diagram interactively. Moreover, for better performance and drawing scalability it uses special double-buffered painting canvas (bitmap-based memory device context) encapsulated by wxSFScaledDC class. This drawing class can use both standard GDI functions and enhanced graphics engine encapsulated by wxGraphicsContext class as well.

The last mentioned class group encapsulates the diagram graphic components (**shapes**). Every shape class is inherited from the base shape class called wxSFShapeBase (inherited from xsSerializable class provided by the wxXS library). This class encapsulates a basic functionality like moving, drawing invocation, hit detection, and policies definition and includes set of virtual functions allowing a programmer to defined specific shape's properties and behaviour (like resizing or drawing). Finally, there is also a set of predefined shape classes encapsulating common diagram components like

- $\bullet$  rectangles (wxSFRectShape,  $\ldots$ ),
- squares (wxSFSquareShape),
- ellipses (wxSFEllipseShape),
- circles (wxSFCircleShape),
- text objects (wxSFTextShape,  $\ldots$ ),
- $\bullet$  polygons (wxSFPolygonShape,  $\ldots$ ),
- grid containers (wxSFGrigShape, ...),
- GUI container (wxSFControlShape),
- bitmaps (wxSFBitmapShape),
- and lines (wxSFLineShape,  $\ldots$ )

Every predefined shape can be used as it is or as a base for another more specific shape.

Class hierarchy diagram for the most important classes is shown in the figure 2.

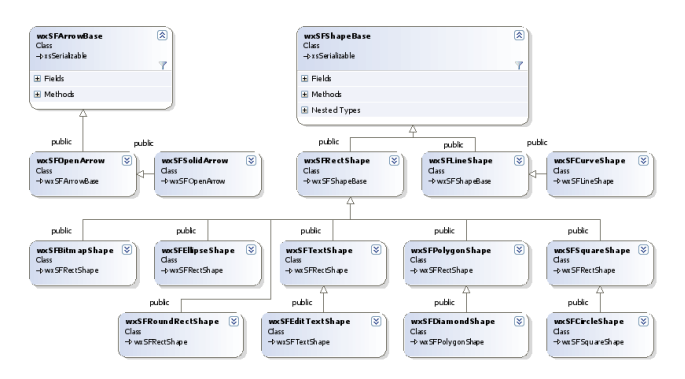

Figure 2: Diagram objects (shapes) hierarchy

## **4 Usage of wxShapeFramework**

Now let's take a look at an example how wxSF can be used for creation of simple graphics applications. The first example will demonstrate basic usage of diagram manager and shape canvas classes, the second example will focus to user-defined shape objects creation and manipulation. Note that in these examples only code fragments related to the wxSF are discussed and it is supposed that the reader is familiar with programming using wxWidgets.

### **4.1 "Hello World" in Graphics**

This simple example shows how to create an application displaying a "diagram" managed by one instance of diagram manager class. The diagram is visualized via the shape canvas class. Generally, there

are two ways how the data manager and shape canvas classes can be used; they can be used "as they are" or as bases for new classes. There is no need for inheriting new diagram manager class in our simple scenario so the class wxSFDiagramManager is used as it is and as a static class instance (dynamic diagram manager instances have sense for applications processing more than one diagram at the same time). On the other hand the shape canvas can be used in both ways (as it is or as a base class for further inheritance) in all application scenarios. It depends on the application requirements and programmer's preferences only. In this paper only the simpler method (usage of original shape canvas class) is discussed.

The diagram manager instance and shape canvas should be declared and created during the application frame window initialization. The initialization code can be as follows:

### **Example 1:**

```
// add wxWidgets header file
#include "wx/wx.h"
// add wxShapeFramework include file
#include "wx/wxsf/wxShapeFramework.h"
// declaration of main application window
class wxSFSample1Frame: public wxFrame
{
    public:
         wxSFSample1Frame(wxFrame *frame);
         ~wxSFSample1Frame();
     private:
         // create wxSF diagram manager
         wxSFDiagramManager m_Manager;
         // create pointer to wxSF shape 
         // canvas
         wxSFShapeCanvas* m_pCanvas;
         // declare event handler for 
         // wxSFShapeCanvas
         void OnRightClickCanvas
                  ( wxMouseEvent& event );
};
// constructor of main application frame
wxSFSample1Frame::wxSFSample1Frame(wxFrame
*frame) : wxFrame(frame, -1, title)
{
     // set accepted shapes (accept only 
     // wxSFRectShape)
    m_Manager.AcceptShape(wxT("wxSFRectShape
"));
     // create shape canvas and associate it 
     // with shape manager
     m_pCanvas = new wxSFShapeCanvas
                       (&m_Manager, this);
     // set shape canvas properties if 
     // required:
    m_pCanvas->AddStyle
          (wxSFShapeCanvas::sfsGRID_SHOW);
```

```
 m_pCanvas->AddStyle
          (wxSFShapeCanvas::sfsGRID_USE);
     // connect event handlers to the shape 
     // canvas
    m_pCanvas->Connect(wxEVT_RIGHT_DOWN,
wxMouseEventHandler(wxSFSample1Frame::OnRigh
tClickCanvas), NULL, this);
}
```
Let's discuss the code above in more details. The first code part declares application frame class with constructor, destructor, diagram manager static object, pointer to shape canvas and with one event handler further used by the shape canvas. The frame class constructor code does these initialization steps:

- 1. setting shape class objects accepted by the diagram manager (now only wxSFRectShape class instances are accepted),
- 2. creating the shape canvas as a child window of main application frame,
- 3. definition of shape canvas properties (a design grid is shown and used),
- 4. registering previously declared event handler in the shape canvas.

Implementation of registered event handler could be like this:

### **Continuing of Example 1:**

```
void wxSFSample1Frame::OnRightClickCanvas
     (wxMouseEvent& event)
{
     // add new rectangular shape to the 
     // diagram:
     wxSFShapeBase* pShape =
m_Manager.AddShape(CLASSINFO(wxSFRectShape),
event.GetPosition());
     // set some shape's properties if 
     // required:
     if(pShape)
     {
         // set accepted child shapes for the
         // new shape ... 
         pShape->AcceptChild
                     (wxT("wxSFRectShape"));
     }
     // ... and then perform standard 
     // operations provided by the shape 
     // canvas:
     event.Skip();
}
```
Event handler invoked at the right mouse button click creates new instance of rectangular shape encapsulated by the wxSFRectShape class and adds it to the canvas at a position read from the mouse event class object. Also some basic shape policy is set

here which tells the shape canvas that only wxSFRectShape class object are accepted as a child objects of newly created shape. The last command statement (event.Skip()) calls default event handler implemented in wxSFShapeCanvas class.

And this is all what the user needs to do for implementation of diagrams in his application. The application built from previous code could look like this:

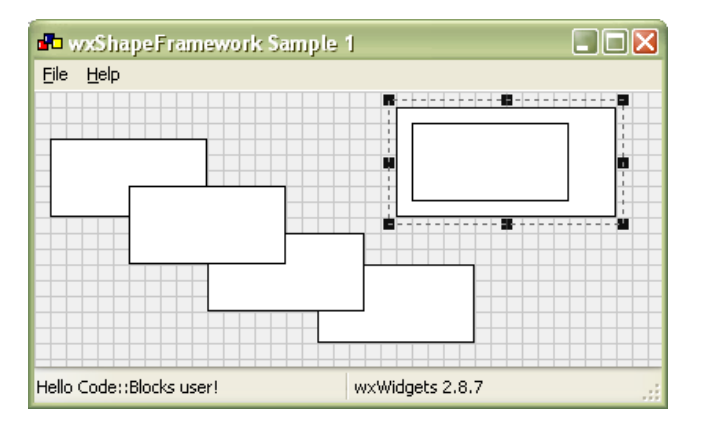

Figure 3: wxShapeFramework demonstration

### **4.2 Persistence of the diagram**

wxShapeFramework library is based on the persistent hierarchical data container provided by wxXmlSerializer library and fully uses its built-in potential so operations like saving or loading of diagrams content can be implemented in very easy way. The diagram manager class inherits set of member functions suitable for serialization and deserialization of its content which can be used as follows.

A current content of diagram manager can be saved to a disk file (or any output stream provided by wxWidgets library) by single code line looking like this one:

*m\_Manager.SerializeToXML(wxT("data.xml"));*

Loading of stored diagram is as easy as the saving and can be performed by this code line:

*m\_Manager.DeserializeFromXML(wxT("data.xml") );*

### **4.3 User-defined Shapes? Why Not!**

The example above uses only predefined shape object but the wxSF allows user to define completely unique shapes based on the most suitable ancestor. In the second example a star shape inherited from wxSFPolygonShape class with embedded editable text shape (wxSFEditTextShape class instance)

is created and used in enhanced version of the first example.

The star shape class declaration can be as follows:

### **Example 2:**

```
// include main wxSF header file
#include "wx/wxsf/wxShapeFramework.h"
```
*class cStarShape : public wxSFPolygonShape {*

#### *public:*

```
 // enable RTTI and cloneability
 XS_DECLARE_CLONABLE_CLASS(cStarShape);
 // default constructor used by RTTI
 cStarShape();
 // copy constructor Clone() function
 cStarShape(static cStarShape& obj);
 // destructor
 virtual ~cStarShape(){;}
```
#### *protected:*

```
 // protected data members
 wxSFEditTextShape* m_pText;
```
### *};*

#### The implementation code is here:

#### *#include "StarShape.h"*

```
// implement RTTI information and Clone() 
// functions
XS_IMPLEMENT_CLONABLE_CLASS(cStarShape, 
wxSFPolygonShape);
// define star shape as an array of 
// wxRealPoint values
const wxRealPoint star[10]={
wxRealPoint(0,-50), wxRealPoint(15,-10),
  wxRealPoint(50, -10), wxRealPoint(22, 10),
  wxRealPoint(40, 50), wxRealPoint(0, 20),
 wxRealPoint(-40, 50), wxRealPoint(-22, 10),
 wxRealPoint(-50, -10), wxRealPoint(-15,-
10)};
// default constructor
cStarShape::cStarShape()
{
     // disable serialization of polygon 
     // vertices, because they are always 
     // set in this constructor
     EnablePropertySerialization(wxT(
                          "vertices"), false);
     // set polygon vertices
     SetVertices(10, star);
     // polygon-based shapes can be connected
     // either to the vertices or to 
     // the nearest border point (default 
     // value is TRUE).
     SetConnectToVertex(false);
     // set accepted connections for the new 
     // shape
```

```
 AcceptConnection(wxT("All"));
 AcceptSrcNeighbour(wxT("cStarShape"));
 AcceptTrgNeighbour(wxT("cStarShape"));
```

```
 // create associated child shape(s)
```

```
 m_pText = new wxSFEditTextShape();
     // set some properties
     if(m_pText)
 {
         // set text
         m_pText->SetText(wxT("Hello!"));
          // set alignment
         m_pText->SetVAlign(
                wxSFShapeBase::valignMIDDLE);
         m_pText->SetHAlign(
                wxSFShapeBase::halignCENTER);
         // set required shape style(s)
          m_pText->SetStyle(
             sfsALWAYS_INSIDE | sfsHOVERING);
         // components of composite shapes 
         // created at runtime in parent 
         // shape constructor cannot be 
         // re-created by the serializer so 
         // it is important to disable their 
         // automatic serialization ...
         m_pText->EnableSerialization(false);
         // ... but their properties can be 
         // serialized in the standard way:
         XS_SERIALIZE_DYNAMIC_OBJECT_NO_CREAT
E(m pText, wxT(Ttitle'));
         // assign the text shape to the 
         // parent polygon shape
         AddChild(m_pText);
     }
}
// copy constructor
cStarShape::cStarShape(static cStarShape&
obj) : wxSFPolygonShape(obj)
{
     // clone source child text object..
     m_pText = (wxSFEditTextShape*)
                        obj.m_pText->Clone();
     if( m_pText )
     {
         // .. and append it to this shapes 
         // as its child
         AddChild(m_pText); 
         // this object is created by the 
         // parent class constructor and 
         // not by the serializer (only its 
          // properties are deserialized
         XS_SERIALIZE_DYNAMIC_OBJECT_NO_CREAT
E(m pText, wxT(Ttitle"));
     }
}
```
The implementation code may seems quite complex but it also shows some interesting functionality like creation of child shapes directly in the program code, shape cloning or modification of shape layout and behaviour.

This new shape object (instance of cStarShape class) can be added to an existing diagram manager in the way discussed in the first example. cStarShape class as well as its embedded child (text shape class wxSFEditTextShape) must be accepted by the diagram manager (using wxSFDiagramManager::AcceptShape()) and then a new star shape can be created and added to a diagram by the wxSFDiagramManager:: AddShape() function.

There is also a possibility to connect several star shapes by any type of connection line defined in the wxSF as shown in the example. These connection lines can be hard-coded or created interactively by invocation of one of the following functions:

- wxSFDiagramManager:: CreateConnection()
- wxSFShapeCanvas:: StartInteractiveConnection()

Figure 4 shows the star shapes defined in the code above which was added to the Example 1.

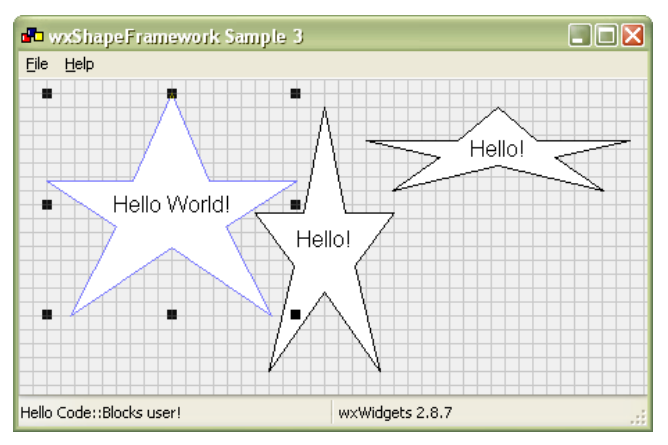

Figure 4: User-defined composed shapes

## **5 Conclusion**

As can be seen from the examples, the wxShapeFramework software library has sufficient potential for effective development of various software applications which use diagrams or other form of visual communications. Note that only very small fraction of all the functions provided by the library has been discussed in this paper. For deeper understanding of its principles and potential we would recommend to go through the library reference documentation and sample projects.

The library can be freely obtained from SourceForge.net software repository[1] and is distributed under wxWidgets license [4] so it can be used for both open-source and commercial projects without any restrictions. Up to the present day the library has been downloaded more than 900 times and only few bugs and patches were reported by the users so it can be regarded (despite its relative youth) as sufficiently mature software project. Of course, the development of the wxSF is still in progress so new features and improvements are continuously included

to fulfil all requirements of modern cross-platform diagram software library.

## **6 Acknowledgements**

This work was supported by the Ministry of Education of the Czech Republic under grant No. MSM 7088352102.

### **7 References**

- [1] wxShapeFramework library website, 2008: [http://](http://sourceforge.net/projects/wxsf) [sourceforge.net/projects/wxsf](http://sourceforge.net/projects/wxsf)
- [2] Smart, J., Hock, K. *Cross-Platform GUI*

*Programming with wxWidgets*, Prentice Hall, 2006

- [3] wxOGL code repository at wxCode website, 2008: [http://wxcode.sourceforge.net/showcomp.php?](http://www.wxwidgets.org/) [name=ogl](http://www.wxwidgets.org/)
- [4] wxWidgets license documents, 2008: <http://www.wxwidgets.org/about/newlicen.htm>
- [5] Bližňák, M., Dulík T., Vašek, V., *A Persistent Cross-Platform XML-Based Class Object Container*, in Proceedings of the 10<sup>th</sup> WSEAS International Conference of AUTOMATION & INFORMATION, Prague, 2009, pp. 316 - 321